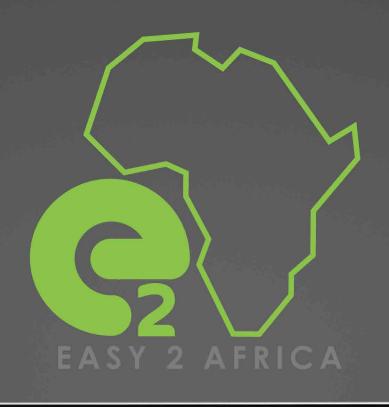

| 📃 Desk Top                                                       | )                                      | _     |
|------------------------------------------------------------------|----------------------------------------|-------|
|                                                                  | Account Login                          | ^ / J |
|                                                                  | Please enter your login details below. |       |
| Max Easy<br>maxessy@email.com                                    | Password                               |       |
| USD to ZAR 15.26995<br>USD to EUR 0.866116<br>EUR to ZAR 17.6289 | Login                                  |       |
| Balances                                                         | register forgot password               |       |
| View My Balances                                                 |                                        | 1.00  |
| Dash Board                                                       |                                        |       |
| Money In                                                         |                                        | 1.00  |
|                                                                  |                                        |       |
| Money Out                                                        |                                        |       |
|                                                                  |                                        |       |

# **USER GUIDE**

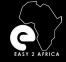

## Contents

CONTENTS

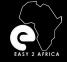

## Contents

CONTENTS

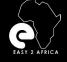

## About Us

Easy2Africa and its Business Partners have been operating in the travel and tourism industry for the past 18 years.

We are a premium provider of Safari Packages in Africa.

We can tailor custom expeditions and experiences based on your budget where you will find unique safari's, luxury weekends, and photographic journeys.

All of this can be planned from the comfort of your home whilst we arrange and facilitate everything on your behalf.

We have proven to many clients our aim and drive to exceed their expectations as well as our commitment to service.

This with our passion for Africa and the wonders therein has ensured that our clients have great and memorable experiences.

## Easy2Africa Limited

Easy2Africa Limited is a European based company with its Head Office registered in Cyprus.

The company provides services and access to clients based in the European market.

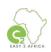

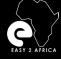

## **Business Partners**

## Inter Africa Bureau De Change (Pty) Ltd

Inter Africa Bureau De Change is a registered company in South Africa and is licensed by the South African Reserve Bank to operate as an Authorized Dealer in Foreign Currency with Limited Authority (ADLA). The company has been operating since September 1999 and it has several branches all across South Africa.

Visit Website: https://www.interafrica.co.za

## Inter Africa LLC (Pty) Ltd

Inter Africa LLC is an American - based company, registered in the state of Delaware. The company provides various marketing services across the United States and forms an integral part of the administration relating to the services that our company provides.

## S.A.S (PTY) LTD

S.A.S (Pty) Ltd is an abbreviation for Southern Africa Safaris. The company is registered in Botswana and facilitates payments to and from various African Countries.

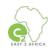

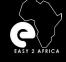

## Contact Us

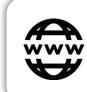

### Website

https://www.easy2africa.com

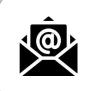

## E-Mail

anel@interafrica.com

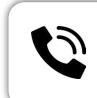

### **Contact Details**

Anel Aucamp +27 82 411 9754 anel@interafrica.com Pierre Aucamp +27 82 467 6460 pierre@interafrica.com

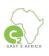

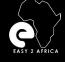

## **Service Abilities**

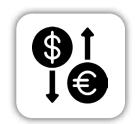

Foreign Exchange

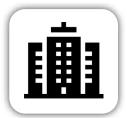

Establish 19 Years ago

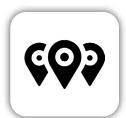

Branches at most Popular Border Posts

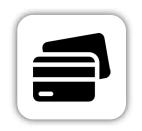

Rand Card

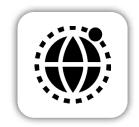

Nationwide Footprint

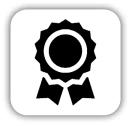

Licensed by the South African Reserve Bank

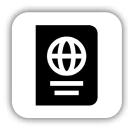

Cash Passport

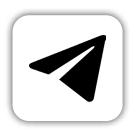

Telegraphic Transfers

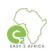

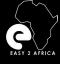

## **Our Online Products**

### **OFFICIAL WEBSITE**

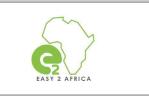

Visit Website: https://www.easy2africa.com

### ADMIN WEBSITE | OUTFITTER ACCOUNT

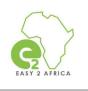

Visit Website: https://admin.interafrica.com

## **Mobile App**

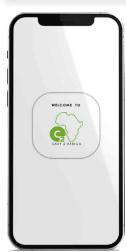

### EASY2AFRICA MOBILE APPLICATION

Our Mobile Application EASY2AFRICA available for Android and Apple Users.

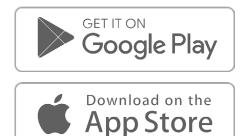

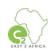

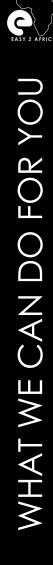

## What we can do for you

## Receive payments in the USA and Europe

Your money stays International until needed.

View live exchange rates Live rates linked to JSE 24/7

## USD/Euro to ZAR account within 24 hours

## Load payments

## Pay beneficiaries

Payments to anyone, anywhere across the world.

## **Transaction history**

View any of your transaction histories, no transaction will be deleted, **ever**.

### PayPal payment option for payments via credit card

PayPal automatically charges 3% to the account.

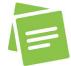

Please note: Easy2Africa is the account holder and you own a "wallet" in this account.

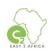

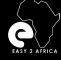

## **Getting Started**

### Registration

QUICK, EASY, AND HASSLE-FREE

### Step one

To use the Digital Platforms your company must be registered.

### What you need:

### Documentation for the individual

Copy of your ID document. Proof of residence.

### Documentation for a company

Copy of your company documents. Copies of all shareholder's ID documents. Copies of proof of residence of each shareholder.

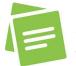

Please note: On receipt of required documents, you or your company will be registered and the next step will be the profile setup.

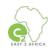

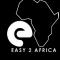

## **Getting Started**

### **Creating an Account**

### Step two

After registration is approved, we will receive an e-mail.

Your Wallet will be activated as soon as all the documentation is received.

You can now log in and start enjoying the benefits.

Website for login:

### ADMIN WEBSITE | OUTFITTER ACCOUNT

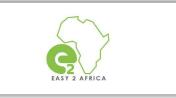

Visit Website: https://admin.interafrica.com

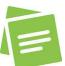

Please Note: Registration of an account cannot be done via the Mobile Application, and will link back to the website.

| Desk (op.            |                                   |                  | Account Details      |
|----------------------|-----------------------------------|------------------|----------------------|
| and according to the |                                   |                  | Name *               |
|                      | Agonani Login                     |                  |                      |
|                      | Home enveryees inger invaluations |                  |                      |
|                      | Digod Address                     |                  | Surname *            |
|                      | Personal                          |                  |                      |
|                      |                                   | Niget (          |                      |
|                      | regater                           | torges sussiants | Mobile Number *      |
|                      |                                   |                  |                      |
|                      |                                   |                  |                      |
|                      |                                   |                  | Email Address *      |
|                      |                                   |                  |                      |
|                      |                                   |                  | Company Name         |
|                      |                                   |                  | Company Name         |
|                      |                                   |                  |                      |
|                      |                                   |                  | Company Registra     |
|                      |                                   |                  | company registra     |
|                      |                                   |                  |                      |
|                      |                                   |                  | Who referred you     |
|                      |                                   |                  |                      |
|                      |                                   |                  |                      |
|                      |                                   |                  | If you were referred |
|                      |                                   |                  |                      |

| Account Details<br>Name *                                                       |                                                          |
|---------------------------------------------------------------------------------|----------------------------------------------------------|
| Surname *                                                                       |                                                          |
| Mobile Number *                                                                 |                                                          |
| Email Address *                                                                 |                                                          |
| Company Name                                                                    |                                                          |
| Company Registration Number                                                     |                                                          |
| Who referred you?                                                               |                                                          |
| If you were referred by anyone, please enter the name of the<br>Pessword *      | person that referred you.                                |
| Re-type Password *                                                              |                                                          |
| Y One lowercise character     One uppercase character     X One or more numbers | Y. One special character     K Spitz characters initimum |
| Accept the license agreement.                                                   | View license agreement .                                 |
|                                                                                 | register                                                 |
| login                                                                           |                                                          |

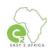

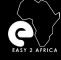

**GETTING STARTED - LOGGING IN** 

Logging In - Forgot Password

### Step three

You can now log in to your account.

### Username:

The email address you used to create the account.

### Password:

The password you created when you've created the account.

### I forgot my password:

If you forget your login password, it can be reset via the link provided. This must be done within an hour after email receipt of the reset notification.

### ADMIN WEBSITE | OUTFITTER ACCOUNT

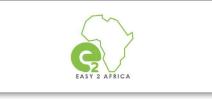

Visit Website: https://admin.interafrica.com/

|                                        | Sign In                                                    |
|----------------------------------------|------------------------------------------------------------|
| Please enter your login details below. | User Email                                                 |
| Email Address                          | 😝 Enter Email                                              |
| Password                               | We'll never share your email with anyone else.<br>Password |
| Login                                  | 📫 Enter Password 💿                                         |
| register forgot password               | Sign In                                                    |
|                                        | Don't have an account?<br>Click here to create an account. |

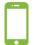

Mobile App Note:

To complete the steps to reset your password, the mobile application will link to the Admin site.

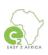

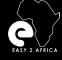

## **Getting Started**

Dashboard

From your Dashboard, you can choose the Transaction Types to be done.

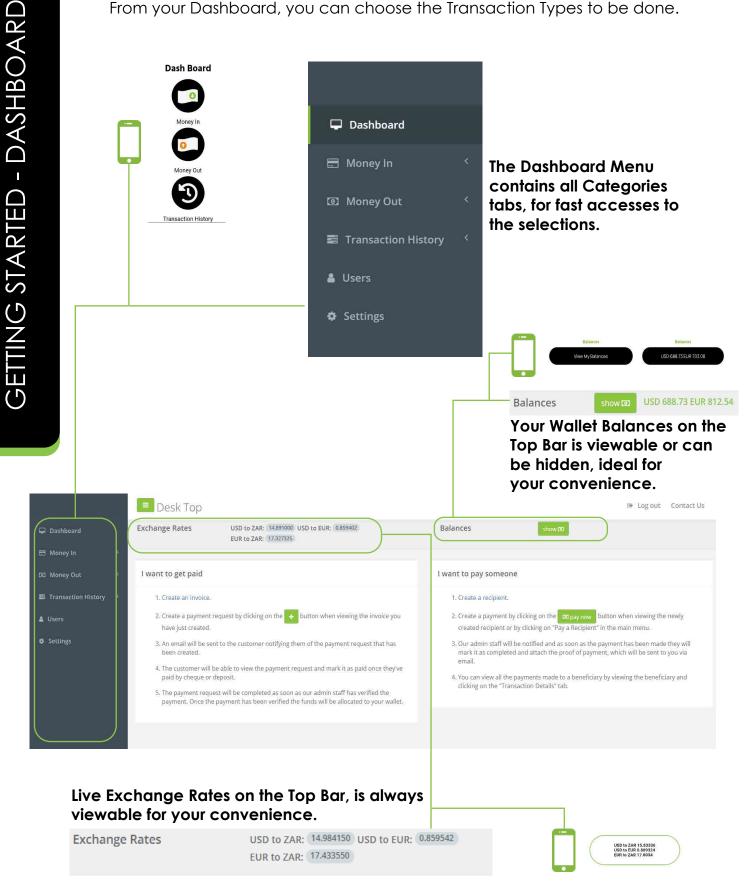

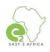

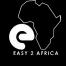

## **Getting Started**

### Settings

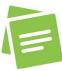

Please note: This is an important step. Only available on the admin site and not the mobile application.

The first step is to complete your **Settings**, select the **Settings** tab in the **Dashboard Menu**.

#### Step 1 - Invoice Detail

- 1.1 Type in your company phone number.
- 1.2 Type in the secondary email address.
- 1.3 Type in your invoice number prefix, for example, INV.
- 1.4 Type in your first invoice number, for example, 1.
- 1.5 Type in your Terms and Conditions, for example, 50% Deposit required, etc.

🛢 Transaction History

🌡 Users

Dashboard

### 1.6 - Select Save.

#### Step 2 - Daily Limits

Settings
 2.1

- 2.1 Set USD limit. 2.2 - Set EUR limit.
- 2.3 Select Save.

|                              | 📃 Desk Top                          |                                                                              |                      |           | Dogiouri Contact Us |
|------------------------------|-------------------------------------|------------------------------------------------------------------------------|----------------------|-----------|---------------------|
| Deshboard                    | Exchange Rates                      | USD to ZAR. 14:583901 USD to EUR. 0.859391<br>EUR to ZAR. 17:45285           | Balances             | Show (20) |                     |
| 🚍 . Maniey In                |                                     |                                                                              |                      |           |                     |
| (2) Money Out                | Invoice Details                     | Step 1                                                                       |                      |           | 8                   |
| Transaction History          | Please complete the setting         | gs below to ensure that everything on your profile will function as expected |                      |           |                     |
| å Uhers                      | Company Phone Number *              | 1.1                                                                          |                      |           |                     |
| <ul> <li>Settings</li> </ul> |                                     |                                                                              |                      |           |                     |
|                              | Secondary Email                     | 1.2                                                                          |                      |           |                     |
|                              | Involce Number Prefix *             | 1.3                                                                          |                      |           | -10                 |
|                              | (NV00-                              |                                                                              |                      |           |                     |
|                              | eg: "Inv_"<br>First Invoice Start * | 1.4                                                                          |                      |           |                     |
|                              | 1                                   |                                                                              |                      |           |                     |
|                              | Terms & Conditions *                | 1.5<br>ditions for example : 50 % Deposit Reguired                           |                      |           |                     |
|                              | Type four terms and com             | accord to example 34% deposit required                                       |                      |           |                     |
|                              |                                     |                                                                              |                      |           |                     |
|                              |                                     |                                                                              |                      |           |                     |
|                              |                                     |                                                                              |                      |           |                     |
|                              |                                     |                                                                              |                      |           | 1.6 💷               |
|                              |                                     |                                                                              |                      |           | 1.0                 |
|                              | Daily Limits                        | Step 2                                                                       |                      |           | *                   |
|                              | USD                                 |                                                                              | 0.1                  |           |                     |
|                              | EUR                                 |                                                                              | 2.1 1000<br>2.2 1000 |           |                     |
|                              |                                     |                                                                              |                      |           |                     |
|                              |                                     |                                                                              |                      |           | 2.3                 |
|                              |                                     |                                                                              |                      |           |                     |

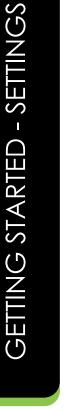

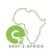

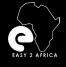

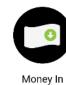

Dashboard

🔳 Money In

Invoices

Transaction History

Users

Manage Customers

**Getting Started** 

### Money In

Select the Money In tab in the Dashboard Menu. The Money In tab consist of the following categories:

## Quick Request.

## Manage Customers.

## Create an Invoice.

Invoices.

## Payment Request.

Please note: For your safety and security, your account in the admin site and the mobile application has an auto-logout after a certain amount of time.

Quick Payment is Quick Request

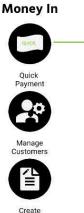

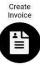

Ouic

Manage Customers

≡ N

Payment Request

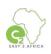

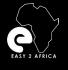

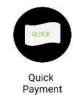

### **Quick Request**

### Select the Money In tab in the Dashboard Menu. Then select Quick Request.

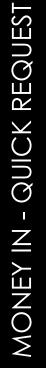

| 🖵 Dashboard         |   |
|---------------------|---|
| 🖃 Money In          | ~ |
| Quick Request       |   |
| Manage Customers    |   |
| Create an Invoice   |   |
| Invoices            |   |
| Payment Requests    |   |
| Money Out           |   |
| Transaction History |   |
| 🛔 Users             |   |
| Settings            |   |

#### Quick Request is to create a Quick Payment Request.

#### Step 1- Quick Payment - Information

- 1.1 Type in the customer's name.
- 1.2 Type in the customer's surname.
- 1.3 Type in the customer's email address.
- 1.4 Select the currency.
- 1.5 Type in the amount.
- 1.6 Type in the description.
- 1.7 Select Save.

#### 1.8 Invoice Confirmation

Confirm if the information placed is correct and select save the invoice. The Invoice will be saved, and the payment will be created. You will be redirected to Payments Requests. You will receive an email (Payment Request Created).

|                                                                          | 📕 Desk Top                                 |                                                                     |             |                      | 🕪 Log out Contact Us |
|--------------------------------------------------------------------------|--------------------------------------------|---------------------------------------------------------------------|-------------|----------------------|----------------------|
| 🖵 Dashboard                                                              | Exchange Rates                             | USD to ZAR: 15.005100 USD to EUR: 0.859539<br>EUR to ZAR: 17.458385 | Balances    | show                 |                      |
| 🖶 Money In 🛛 👻                                                           |                                            |                                                                     |             |                      |                      |
| <b>Quick Request</b><br>Manage Customers<br>Create an Invoice            | Quick Payment<br>Dashboard / Quick Payment |                                                                     |             |                      |                      |
| Invoices<br>Payment Requests                                             | Information Step                           | I                                                                   |             |                      |                      |
| 🖾 Money Out 🤇                                                            | Name 1.1                                   | Surname                                                             | 1.2         | Email 1.3<br>Address |                      |
| <ul> <li>Transaction History</li> <li>Users</li> <li>Settings</li> </ul> | Payment Currency<br>Description            |                                                                     | Amount* 1.5 |                      |                      |
|                                                                          |                                            |                                                                     |             |                      | 1.7 Save             |
|                                                                          |                                            |                                                                     |             |                      |                      |
|                                                                          |                                            |                                                                     |             |                      |                      |
|                                                                          |                                            |                                                                     |             |                      |                      |
|                                                                          |                                            |                                                                     |             |                      |                      |

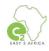

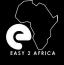

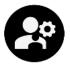

Manage Customers

## Money In Manage Customers

### Select the Money In tab in the Dashboard Menu. Then select Manage Customers.

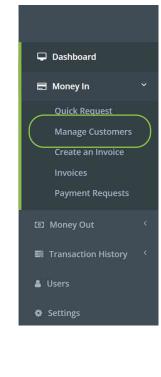

Manage Customers is for adding new customers, viewing created customers, editing customers, and deleting customers.

Add Customer

#### Step 1- Add Customer

- 1.1 Select the button to add a customer.
- 1.2 Customer details.
- 1.3 Type in the customer's name.
- 1.4 Type in the customer's surname.
- 1.5 Type in the customer's mobile number.
- 1.6 Type in the customer's email address.
- 1.7 Select Save.

#### 1.8 Invoice Confirmation

The customer was added successfully. You will be redirected to Customers Page.

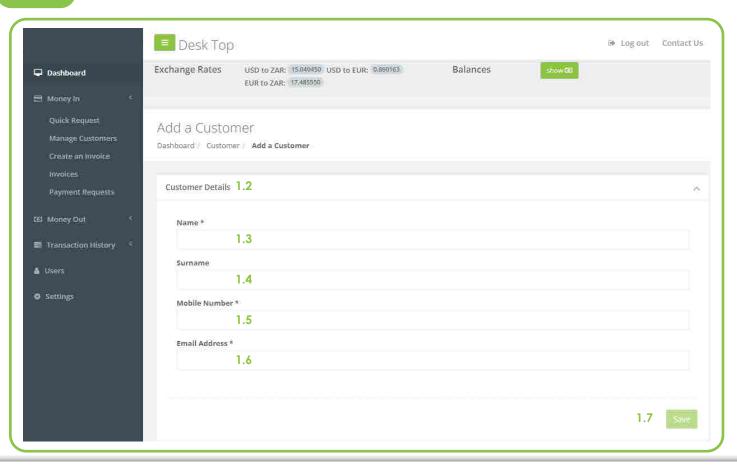

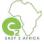

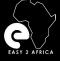

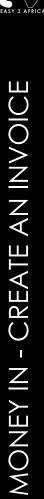

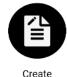

Invoice

see the next page.

## Money In

### Create an Invoice

### Select the Money In tab in the Dashboard Menu. Then select Create an Invoice.

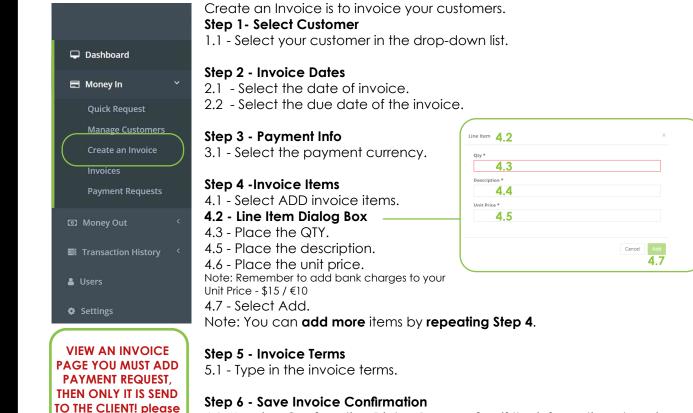

6.1 - Invoice Confirmation Dialog Box, confirm if the information place is correct, **select save the invoice**. You will be redirected to View an Invoice page.

| USD to ZAR: 13,041500 USD to EUR: 4856052<br>EUR to ZAR: 17,078098<br>at an Invoice<br>autred Information below to create an invoice<br>autred Information below to create an invoice<br>autred Information Below to create an invoice<br>autred Information Below to create an invoice<br>autred Information Below to create a | Balances<br>Invoice Dates Ste<br>Invoice Date *<br>2.1<br>Due Date *<br>2.2 | 0 2    |          |
|----------------------------------------------------------------------------------------------------|-----------------------------------------------------------------------------|--------|----------|
| quired information below to create an involta.<br>I created you will be able to generate a payment request.<br>Step 1                                                                                                    | Invoice Date * 2.1 Due Date *                                               | p 2    |          |
| rowated you will be able to generate a payment request.                                                                                                    | Invoice Date * 2.1 Due Date *                                               | o 2    |          |
|                                                                                                    | Invoice Date * 2.1 Due Date *                                               | o 2    |          |
| 1.1                                                                                                    | • 2.1                                                                       |        |          |
|                                                                                                    |                                                                             |        |          |
|                                                                                                    |                                                                             |        | (首)      |
| Step 3                                                                                                    |                                                                             |        |          |
| 50 kill 3.1                                                                                                    |                                                                             |        |          |
| Step 4                                                                                                    |                                                                             |        | 4.1 💽    |
| y) ine items to this involce.                                                                                                    |                                                                             |        |          |
| Step 5                                                                                                    |                                                                             |        |          |
| 5.1                                                                                                    |                                                                             |        |          |
|                                                                                                    |                                                                             |        | Step 6 🔤 |
| 1                                                                                                    |                                                                             | Step 5 | Step 5   |

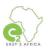

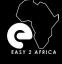

### **Creating an Invoice - Payment Request**

#### After your invoice was created, you will be directed to the View an Invoice page.

#### This step is important, as this is, what is sent to the client/customer.

|                     | 💻 Desk Top             |                                                                                                    |          |        | 🕪 Log out | Contact Us    |
|---------------------|------------------------|----------------------------------------------------------------------------------------------------|----------|--------|-----------|---------------|
| 🖵 Dashboard         | Exchange Rates         | USD to ZAR: 15.055900 USD to EUR: 0.860530<br>EUR to ZAR: 17.496350                                        | Balances | show 💷 |           |               |
| 🖶 Money In 🧹        |                        |                                                                                                    |          |        |           |               |
| Quick Request       | View an Invoi          |                                                                                                    |          |        |           |               |
| Manage Customers    | Dashboard / Invoices   |                                                                                                    |          |        |           |               |
| Create an Invoice   | Dasi lobard / Involces | VIEW INVICE                                                                                                |          |        |           |               |
| Invoices            |                        |                                                                                                    |          |        |           |               |
| Payment Requests    | Please Add Payn        | nent Requests (this only, is sent to customers)                                                            |          |        |           |               |
| 🖾 Money Out 🛛 🤇     | Certain transaction    | n fees will apply depending on the payment method the                                                      |          |        |           |               |
| -                   | customer chooses       |                                                                                                    |          |        | Vi        | ew rates      |
| Transaction History |                        | ansaction fees will be deducted from your account once<br>rformed the payment and will not be added to the |          |        |           |               |
| 🌡 Users             | payment request a      |                                                                                                    |          |        |           |               |
| 🕸 Settings          |                        |                                                                                                    |          |        |           |               |
|                     | Total Pending: 0.0     | D                                                                                                    |          |        | Tota      | al Paid: 0.00 |
|                     |                        |                                                                                                    |          |        |           |               |
|                     |                        |                                                                                                    |          |        |           |               |

#### Create a Payment Request Dialog Box

#### **Step 1- What type of payment do you want to request?** Choose between a **fixed amount** or **percentage** of

the invoice to be paid. Example: When requesting a 50% Deposit.

#### Step 2 - Type the amount or percentage.

#### Step 3 - Type your reference.

- **Step 4** -**Choose** whether payment of **this invoice** has already been **received** or **not**.
- Step 5 Select Create.

#### The Payment has been saved.

| What type of  | payment do you want to req |                       |
|---------------|----------------------------|-----------------------|
|               | Fixed Amount               | Percentage of Invoice |
| Fixed Amoun   | t                          |                       |
| 3             | Step 2                     |                       |
| Your Referen  | ce *                       |                       |
|               | Step 3                     |                       |
| l have alread | y received these funds     |                       |
| Yes No        | Step 4                     |                       |
| Invoice Tot   | al:                        | USD 3.00              |
| Current Pa    | yment Requests:            | USD 0.00              |
| Payment R     | equest Total:              | USD 3.00              |
|               |                            |                       |

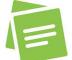

**Congratulations -** Your Payment Request has been created and is sent to the client/customer.

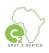

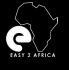

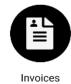

### Invoices

### Select the Money In tab in the Dashboard Menu. Then select Invoices.

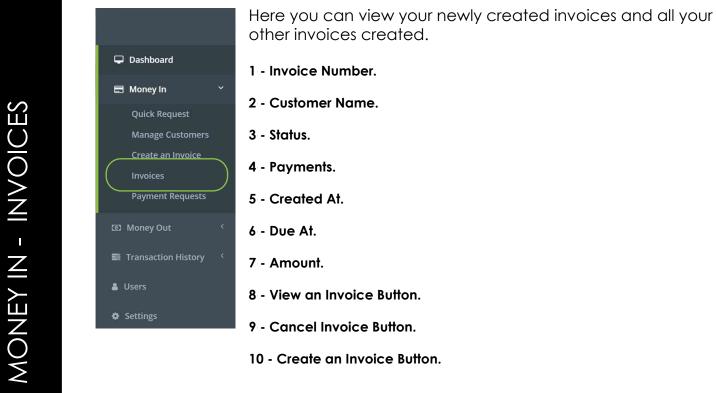

| Dashboard                                              | Exchange Rates                 | USD to ZAR: 15.059540 <sup>-</sup> USD to EUR: 0.862872<br>EUR to ZAR: 17.451200 | Balances |             | stine        | 91         |          |         |             |
|--------------------------------------------------------|--------------------------------|----------------------------------------------------------------------------------|----------|-------------|--------------|------------|----------|---------|-------------|
| Money In 👻                                             |                                |                                                                                  |          |             |              |            |          |         |             |
| Quick Request<br>Manage Customers<br>Create an Invoice | Involces<br>Dashboard Invoices |                                                                                  |          |             |              |            |          | 10 +cre | eate an inv |
| Invoices                                               |                                |                                                                                  |          |             |              |            |          |         |             |
| Payment Requests                                       | Filters 1                      | 2                                                                                | 3        | 4           | 5            | 6          | 7        |         | 0           |
| Money Oat 🤞                                            | Invoice Number =               | Customer Name ≑                                                                  | Status = | Payments    | Created At * | Due At 🗢   | Amount a | 8       | 9           |
| Transaction History 🤇                                  | INV0000066                     | August August<br>August@gmail.com                                                | PERMINE  | / payment/s | 2021-10-12   | 2021-10-19 | USD 3.00 | ۹ 💌     |             |

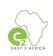

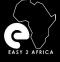

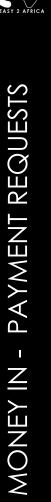

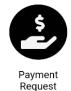

### **Payment Requests**

### Select the Money In tab in the Dashboard Menu. Then select Payment Requests.

Here you can view all your Payment Requests. 1 - Reference. 🖵 Dashboard 2 - Your Reference. 🖃 Money In 3 - Customer. Manage Customers 4 - Request Type. 5 - Date Requested. 6 - Status. Money Out 7 - Payment Date. 8 - Wallet Type. Users 9 - Total. Settings 10 - View Request Button. 11 - Cancel Request Button.

|                                                        | 📃 Desk Top                       |                                                    |                                   |               |                     |                        |               |                     |             | ⊕ Log out              | Contact Us |
|--------------------------------------------------------|----------------------------------|----------------------------------------------------|-----------------------------------|---------------|---------------------|------------------------|---------------|---------------------|-------------|------------------------|------------|
| 🖵 Dashboard                                            | Exchange Rates                   | USD to ZAR: 15.037865 USD<br>EUR to ZAR: 17.426000 | to EUR: 0.862939                  |               | Balances            |                        | sho           | w (3):              |             |                        |            |
| 🖶 Money In 🛛 👻                                         |                                  |                                                    |                                   |               |                     |                        |               |                     |             |                        |            |
| Quick Request<br>Manage Customers<br>Create an Invoice | Payments<br>Dashboard / Payments |                                                    |                                   |               |                     |                        |               |                     |             |                        |            |
| Invoices<br>Payment Requests                           |                                  |                                                    |                                   |               |                     |                        |               |                     |             | search                 | ٩          |
| 123 Money Out                                          | Reference :                      | 2<br>Your Reference =                              |                                   | 3<br>Customer | 4<br>Request Type = | 5<br>Date Reguested    | 6<br>Status ‡ | 7<br>Payment Date = | 8<br>Wallet | 9<br>Total             |            |
| Manage Recipients<br>Fees                              | PSK-3V6)1KIO TEST                |                                                    | August August<br>August@gmail.com |               | PAYMENT_REQUEST     | 2021-10-04<br>19:43:56 | PENDING       |                     | USD         | <sup>3.00</sup> 10 a 💌 | 11         |
|                                                        |                                  |                                                    |                                   |               |                     |                        |               |                     |             |                        |            |
|                                                        |                                  |                                                    |                                   |               |                     |                        |               |                     |             |                        |            |

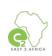

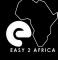

### **Client Emails**

Example of the e-mails your client will receive, with all the available Payment Options.

#### **Payment Request Created**

A payment request was generated by Your account name will show here.

If you have any queries you can contact. Your account name and email will show here.

#### Payment Request

| Reference:      | PSK-3V6J1KIO        |  |
|-----------------|---------------------|--|
| Date Requested: | 2021-10-04 19:43:56 |  |
| Amount:         | USD 3.00            |  |

#### How to pay Digiway

You have several payment options:

#### Pay With Paypal/Credit Card

#### Pay

#### **USD** Payments

#### USD Cheque NO POSTED CHEQUES WILL BE ACCEPTED!

Please make the cheque out to Inter Africa LLC and deposit it into the following account:

- Inter Africa LLC (134 Butternut Ln, Bristol, Connecticut(CT), 06010)
- Bank of America (781 Farmington Ave, Farmington, CT 06032, (860) 284 1222))
- Account Number: 385017709129
- Routing Number (Domestic Wires): 011900571
   SMULT Code (International Wires): 0054US24
- SWIFT Code (International Wires): BOFAUS3N

Note : All cheques will only clear within 7 days.

#### USD Bank Deposit / USD Electronic payment

Please deposit the money into the following account:

- Inter Africa LLC (134 Butternut Ln, Bristol, Connecticut(CT), 06010)
- Bank of America (781 Farmington Ave, Farmington, CT 06032, (860) 284 1222)
- Account Number: 385017709129
- Routing Number (Domestic Wires): 011900254
- SWIFT Code (International Wires): BOFAUS3N

#### USD Wire Transfer

Please deposit the money into the following account:

- Inter Africa LLC (134 Butternut Ln, Bristol, Connecticut(CT), 06010)
- Bank of America (781 Farmington Ave, Farmington, CT 06032, (860) 284 1222))
- Account Number: 385017709129
- Routing Number (International Wires): 026009593
- SWIFT Code (International Wires): BOFAUS3N

Please click on the link below to view the full details of the payment request.

VIEW PAYMENT REGISEST

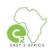

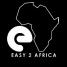

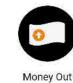

🖵 Dashboard

🖃 Money In

Money Out

**Manage Recipients** 

Pay a Recipient Recipient Payments My Payment Requests

Transaction History

**Getting Started** 

### Money Out

Select the **Money Out** tab in the **Dashboard Menu**. The Money Out tab consist of the following categories:

## Manage Recipients.

Fees.

Pay a Recipient.

## **Recipient Payments.**

## My Payment Requests.

Please note: For your safety and security, your account in the admin site and the mobile application has an auto-logout after a certain amount of time.

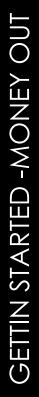

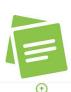

👗 Users

Settings

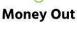

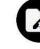

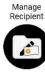

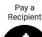

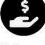

My Payment Request

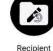

Recipient Payments

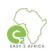

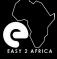

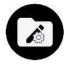

Manage Recipient

## Money Out

### Manage Recipients - Part 1

### Select the Money Out tab in the Dashboard Menu. Then select Manage Recipients.

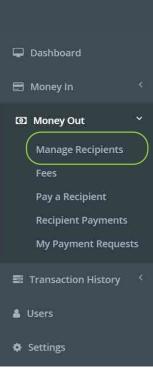

Manage Recipients is to add a new recipient, view created recipients, edit recipients and cancel recipients.

**Step 1- Create a Recipient** Select the button to add a recipient.

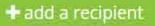

Step 2 - Default Payment Account 2.1 - Select the Wallet for payment to be made out. Step 3 - Recipient Details 3.1 - Destination Country. Note: Select destination country in Drop Down Box. 3.2 - Address Search. Note: Start by typing (auto search). 3.3 - Number / Address / City / State / Zip Code. Note: Autofill or type in. 3.4 - Recipient Name. 3.5 - Bank. 3.6 - Swift Code (Optional). 3.7 - Branch Name / Code. 3.8 - Select the Account Type. 3.9.1 - Type the Account Number. Note: Select from Drop Down Box. 3.9.2 ls Active. Note: Select yes or no.

#### Step 4 - Payment References

4.1 - Type the Recipient Reference.4.2 - Type My Reference.

Step 5 - Select Save.

#### Step 6 - Authorization Code Required Dialog Box

6.1 - Type in OPT pin receivedNote: You will receive an OTP pin via SMS and e-mail.6.2 - Select Proceed Button.

#### Invoice Confirmation

The recipient was added successfully. You will be redirected to Recipient View.

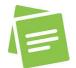

Please note: The imagery example is on the next page.

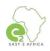

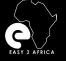

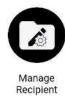

## **Money Out**

### Manage Recipients - Part 2

|                         | 🔳 Desk Top                                               |                                                                                   |             | Dogout Contact Us           |
|-------------------------|----------------------------------------------------------|-----------------------------------------------------------------------------------|-------------|-----------------------------|
| 🖵 Dashboard             | Exchange Rates                                           | USD to ZAR: 15.032890 USD to EUR: 0.860182                                        | Balances    | shew(3)                     |
| Money in                |                                                          | EUR to ZAR: 17.476900                                                             |             |                             |
| 🖾 Money Out             | Add a Recipient                                          |                                                                                   |             |                             |
| Manage Recipients       | Dashboard / Recipients / Add a Rec                       | plent                                                                             |             |                             |
| Fees<br>Pay a Recipient |                                                          |                                                                                   |             |                             |
| Recipient Payments      | Default Payment Account                                  |                                                                                   |             |                             |
| My Payment Requests     | Default Payment Account * USI                            | Step 2                                                                            |             |                             |
| Transaction History     |                                                          |                                                                                   |             |                             |
| å Users                 | Recipient Details                                        | Step 3                                                                            |             |                             |
| Settings                | Destination Country *                                    |                                                                                   |             |                             |
|                         |                                                          | 3.1                                                                               |             | ~                           |
|                         | Address Search                                           | 2.0                                                                               |             |                             |
|                         | Enter a location<br>Start typing the address and it shou | 3.2<br>Id be auto-completed for you. Please ensure that all the details are corre | ect         |                             |
|                         | Number *                                                 |                                                                                   |             |                             |
|                         |                                                          |                                                                                   |             |                             |
|                         | Address *                                                |                                                                                   |             |                             |
|                         | City *                                                   |                                                                                   |             |                             |
|                         | City *                                                   | 3.3                                                                               |             |                             |
|                         | State *                                                  |                                                                                   |             |                             |
|                         |                                                          |                                                                                   |             |                             |
|                         | Zip Code *                                               |                                                                                   |             |                             |
|                         |                                                          |                                                                                   |             |                             |
|                         | Recipient Name *                                         |                                                                                   |             |                             |
|                         | Bank *                                                   |                                                                                   |             |                             |
|                         |                                                          | 3.4                                                                               |             |                             |
|                         | Swift Code                                               | 3.5                                                                               |             |                             |
|                         | Branch Code                                              |                                                                                   |             |                             |
|                         | OR                                                       | 3.6                                                                               |             |                             |
|                         | Branch Name                                              |                                                                                   |             |                             |
|                         |                                                          | 3.7                                                                               |             |                             |
|                         |                                                          |                                                                                   |             |                             |
|                         | Account Type *                                           |                                                                                   |             |                             |
|                         |                                                          | 3.8                                                                               |             | ~                           |
|                         | Account Number *                                         | 3.9.1                                                                             |             |                             |
|                         | Is Active?                                               | 3.9.2                                                                             |             |                             |
|                         | Yes No                                                   | 3.7.2                                                                             |             |                             |
|                         |                                                          |                                                                                   |             |                             |
|                         | Payment References                                       | Step 4                                                                            |             |                             |
|                         | Recipient Reference *                                    | 4.1                                                                               |             |                             |
|                         | Maximum 20 characters.                                   | 7.1                                                                               |             |                             |
|                         | My Reference *                                           | 4.2                                                                               |             |                             |
|                         | Maximum 20 characters.                                   |                                                                                   |             |                             |
|                         |                                                          |                                                                                   |             | Share 5                     |
|                         |                                                          |                                                                                   |             | Step 5 sive                 |
|                         |                                                          |                                                                                   |             |                             |
| (                       | Authorization Co                                         | de Required Step 6                                                                | ×           |                             |
|                         |                                                          |                                                                                   |             |                             |
|                         | Please enter th<br>authorization                         | e authorization code you received via sms<br>code from the app on your phone.     | or enter an |                             |
|                         | 6.1                                                      |                                                                                   |             | Authorization Code Required |
|                         |                                                          |                                                                                   |             | Dialog Box.                 |
|                         |                                                          |                                                                                   | 6.2         |                             |
|                         |                                                          | Cancel Resend Code                                                                | Proceed     |                             |

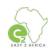

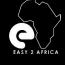

MONEY OUT - FEES

## Money Out

### Fees

Select the Money Out tab in the Dashboard Menu. Then select Fees.

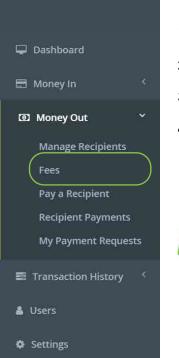

This is a detailed guideline of the fees.

- 1 Commission.
- 2 BoA transfer Fees.
- 3 Banking Fees.
- 4 Wallet Currencies.

Please note: Fees are only available on the admin site.

| hiboard                             | Exchange Rates                  | USD to ZAR, (TETEZOR, USD to EUR, (EB2245)                                                                                                    |                | Balances        |                                                                                                    | Den III         |            |
|-------------------------------------|---------------------------------|----------------------------------------------------------------------------------------------------|----------------|-----------------|----------------------------------------------------------------------------------------------------|-----------------|------------|
|                                     | and the part of the second      | EUR to ZAR (FRADUEDA                                                                                                    |                | and the second  |                                                                                                    |                 |            |
| sayin i                             |                                 |                                                                                                    |                |                 |                                                                                                    |                 |            |
| wy Out 👻                            | Fees                            |                                                                                                    |                |                 |                                                                                                    |                 |            |
| nage Recipients                     | Dashboard Fees                  |                                                                                                    |                |                 |                                                                                                    |                 |            |
| 5                                   |                                 |                                                                                                    |                |                 |                                                                                                    | 4               |            |
| re Recipient                        | Description                     | Transaction Type                                                                                                    | Payout Country | Payout Currency | User Selectable                                                                                                    | Wallet Currency | Fee        |
| spient Payments<br>Payment Requests | Commission                      | TECTIVELE, Norveent                                                                                                    | 29             |                 |                                                                                                    | 100             | 1.79%      |
| Kaliment Hedrinearz                 | BoA Transfer Fee                | and an and a second second sec | 2W             |                 |                                                                                                    | Texas -         | (160/45.00 |
| saction History                     | Commission 2                    | and a second second                                                                                                    | 2W             |                 | -                                                                                                    | 103             | 1.75%      |
| 6                                   | Euro Bank Pee                   | and a second second                                                                                                    | 2W             |                 | -                                                                                                    | 100             | EUR 30.00  |
|                                     | Commission.                     | "MEDINAL MAXIMUT                                                                                                    | 214            |                 |                                                                                                    | 105             | 1.79%      |
| 2                                   | Bok Transfer fee                | agreent account                                                                                                    | 24             | USD             |                                                                                                    | THE .           | USD 45:00  |
|                                     | Bok Transfer fee                | 1 approximation and a second second                                                                                                    | 214            | 21/09           |                                                                                                    | 1000            | USD 45.00  |
|                                     | Euro Bank Pee                   | Lagencer painter                                                                                                    | 214            | 21/09           | •                                                                                                    |                 | EUk 30.00  |
|                                     | Euro Bank Pee                   | Lageninerjalinger                                                                                                    | 214            | USD             | •                                                                                                    | 1238            | EUP 30.00  |
|                                     | Commission                      | RECEIVERATION                                                                                                    | 24             |                 |                                                                                                    | 100             | 1.75%      |
|                                     | Commission                      | RECEIPTION                                                                                                    | ZA             | ZAR             | •                                                                                                    | Lin I           | 1.75%      |
|                                     | Suto Bank Fee                   | RECEIPTURY                                                                                                    | ZA             | BUR             |                                                                                                    | [10]            | EUR 30.00  |
|                                     | Commission                      | RECRETIVALISEE                                                                                                    | ZA             | USD-            |                                                                                                    | (000)           | /1.79%     |
|                                     | Bok Transfer Fee                | RECREATIVALINE                                                                                                    | ZK             | USD             |                                                                                                    | (000)           | USD 45:00  |
|                                     | Commission                      | RECRIPTION TANKER                                                                                                    | 24             | EU8:            | -                                                                                                    | [000]           | /1.79%     |
|                                     | Commission                      | ##D##MITLRWJUHAUT                                                                                                    | ZA             |                 |                                                                                                    |                 | 1.75%      |
|                                     | BoA Transfer Fee                | 1044746071049607                                                                                                    | ZA             | EUR             | -                                                                                                    | 1937            | USD 45:00  |
|                                     | Euro Bank Fee                   | #80#9607.96719807                                                                                                    | ZA             | USD .           |                                                                                                    | 6.0             | EUR 30.00  |
|                                     | Delivery within 3 ousiness days | REC/REVELTANTINET                                                                                                    | u5             |                 |                                                                                                    | (up)            | USD 30:00  |
|                                     | Delivery on next business day   | REC/HENT_FAUTURAT                                                                                                    | υS             |                 | 63                                                                                                    | (up)            | USD 50.00  |
|                                     | Delivery on same business day   | REC/FALME_FALMENT                                                                                                    | uS.            |                 | <b>1</b>                                                                                                    | (up)            | USD 75.00  |
|                                     | Commission                      | "REDPORT, Somern"                                                                                                    | Us             | USP.            |                                                                                                    | 0.0             | 1.75%      |
|                                     | Euro Bank Ree                   | TED PSAID, SO MART                                                                                                    | Us             | USP             |                                                                                                    | 00              | EUR 30.00  |
|                                     | Commission                      | "REPEARLANMENT"                                                                                                    | US             | USD:            |                                                                                                    | 1000            | 0.20%      |
|                                     | Commission                      | and the second second s | UG             | USD             | - CO                                                                                                    |                 | 1.75%      |
|                                     |                                 |                                                                                                    | 122            | 1999            | a second second s | Transmist 1     |            |

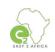

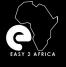

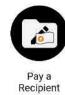

## **Money Out**

Pay a Recipient

### Select the Money Out tab in the Dashboard Menu. Then select Pay a Recipient.

|                                                                                                    | Pay a Recipient is to pay your added recipients.                                                                                                    |
|----------------------------------------------------------------------------------------------------|----------------------------------------------------------------------------------------------------|
| 🖵 Dashboard<br>🖽 Money In                                                                                                    | <ul> <li>Step 1 - Payment Details</li> <li>1.1 - From Account.</li> <li>Note: Select the account you want the payment to be paid out.</li> <li>1.2 - Recipient - select recipient from the drop-down list.</li> <li>1.3 - Payout Amount - Type in the amount to be paid out.</li> </ul>                                                                                                    |
| <ul> <li>Money Out</li> <li>Manage Recipients</li> <li>Fees</li> <li>Pay a Recipient</li> <li>Recipient Payments</li> <li>My Payment Requests</li> </ul> | <ul> <li>Note: Amount cannot exceed the amount balance available.</li> <li>Note: The amounts will be calculated/converted.</li> <li>1.4 - Recipient Reference - Type in the recipient's reference.</li> <li>1.5 - My Reference - Type in your reference.</li> <li>Step 2 - Invoice Upload Only for ADMIN PERSONNEL</li> <li>Note: Only attach an invoice if the payment is not done to a private bank account.</li> </ul> |
| <ul> <li>Transaction History </li> <li>Users</li> <li>Settings</li> </ul>                                                                                | <ul> <li>2.1- Drag and drop a file or select a file to upload.</li> <li>Step 3 - Proceed</li> <li>Payment Confirmation Dialog Box - Confirm if detail is correct<br/>and select pay.</li> <li>Authorization Code Required Dialog Box - Type in OPT pin received.</li> <li>Note: You will receive an OTP pin via SMS and e-mail - Select proceed button.</li> </ul>                                                        |

You will be redirected to View Recipient Payment, Payment Details.

|                                                              | 🔳 Desk Top                                    |                                                                            |                                                  | 🔅 Log qui. Cor           | ntact Us |
|--------------------------------------------------------------|-----------------------------------------------|----------------------------------------------------------------------------|--------------------------------------------------|--------------------------|----------|
| 🗢 Deshbeard                                                  | Exchange Rates                                | USD to ZAR TRANSME USD to EUR DARTES                                       | Balances                                         | show (E)                 |          |
| 😑 Money In: 🔹 🕴                                              |                                               | FOR TO ZAR, WERE STOL                                                      |                                                  |                          |          |
| CE Money Out *<br>Manage Recipients<br>Fees                  | Pay a Recipient<br>Dashboard   Recipients   R | ay a Recipient                                                             |                                                  |                          |          |
| Pay a Recipient<br>Recipient Payments<br>My Payment Requests | Payment Details                               |                                                                            |                                                  |                          |          |
| E Transaction History                                        |                                               | ayments are not instant! The payment will be initialised within the next w | oning day (wonday + Friday SAW - HFM) and comple | reo as the bank permits. |          |
| L Users                                                      | From Account.*<br>USO<br>Balance 688.771 Ba   | tur 1.1                                                                    |                                                  |                          |          |
| © Settings                                                   | Balance 688.73                                | ance: 672.51                                                               |                                                  |                          |          |
|                                                              | Recipient *<br>Canada USD - 91191             | 1911                                                                       |                                                  | 1.2                      | ×        |
|                                                              | Payout Amount *                               |                                                                            |                                                  |                          |          |
|                                                              | USD 1d                                        | 1.3                                                                        |                                                  |                          | •        |
|                                                              | You will pay L                                | more than the available balance of the account.<br>ISID: 55:1750           |                                                  |                          |          |
|                                                              | Commission @ USD 0.<br>BoA Transfer fee @ US  | 1750                                                                       |                                                  |                          |          |
|                                                              | Recipient Reference *                         |                                                                            |                                                  |                          |          |
|                                                              | Type Recipient Refere                         | 1.4                                                                        |                                                  |                          |          |
|                                                              | Maximum 20 characters                         |                                                                            |                                                  |                          |          |
|                                                              | My Reference *                                | 1.5                                                                        |                                                  |                          | -        |
|                                                              | Maximum 20 characters                         | 1.5                                                                        |                                                  |                          |          |
|                                                              |                                               |                                                                            |                                                  |                          |          |
|                                                              |                                               |                                                                            |                                                  |                          |          |
|                                                              | Invoice Upload                                | lep 2                                                                      |                                                  |                          |          |
|                                                              | Please attach an invoice if                   | this payment is not being done to a private bank account.                  |                                                  |                          |          |
|                                                              |                                               | ocumentation might be required before your payment is completed by o       | ur System Admin.                                 |                          |          |
|                                                              | Drag                                          | & Drop files here 2.1                                                      |                                                  |                          |          |
|                                                              |                                               | DR select a file                                                           |                                                  |                          |          |
|                                                              |                                               |                                                                            |                                                  | Step 3 📕                 | leset (  |

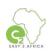

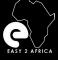

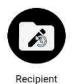

## Money Out

### **Recipient Payments**

#### Payments Select the Money Out tab in the Dashboard Menu. Then select Recipient Payments. Recipient Payments is to view detail about recipient payments made, reference, customer, recipient, payment type, date requested, status, wallet, payment amount, payout amount, and to view. Dashboard 1 - Reference. 🖃 Money In 2 - Customer. Money Out 3 - Recipient. **Manage Recipients** 4 - Payment Type. Fees 5 - Date Requested. Pay a Recipient **Recipient Payments** 6 - Status. My Payment Requests 7 - Wallet. Transaction History 8 - Payment Amount. Users 9 - Payout Amount. Settings 10 - View Button - A detailed Recipient Payment can be seen and printed if necessary. What is Pending Status? When a payment is processed, we receive an e-mail. A same-day payment will be made. Your payment status then will show as complete. 📃 Desk Top De Logiout Contact Us Exchange Rates USD to ZAR: 15.177550 USD to EUR: 0.865258 Balance FUR to 748: 17,540925 **Recipient Payments** Dashboard / Pending Payments Manage Recipients Pay a Recipient search 6 2 3 5 8 a Λ 7 Reference : Payment Type 🗧 Date Requested Status : Wallet Customer Recipient Payment Amount # Payout Amount : Rent of Truck Carlie Niehaus Bonta Klotsi 2021-10-05 10:51:29 USD 10.00 10.00 **10** q info@digiway.co.za Transaction Histor

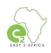

0

Dashboard

Money Out

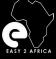

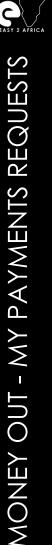

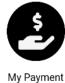

Request

## Money Out

### **My Payment Requests**

### Select the Money Out tab in the Dashboard Menu. Then select My Payments Requests.

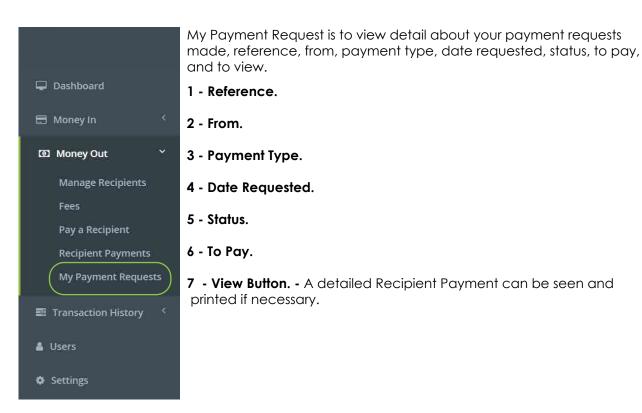

|                                                        | 😑 Desk Top                                 |                                                    |                  |                     |          | į        | 🖗 Log out  | Contact Us |
|--------------------------------------------------------|--------------------------------------------|----------------------------------------------------|------------------|---------------------|----------|----------|------------|------------|
| 🖵 Dashboard                                            | Exchange Rates                             | USD to ZAR: 15.173165 USD<br>EUR to ZAR: 17.536300 | to EUR: 0.865217 | Balances            | show (81 |          |            |            |
| 🖹 Money In 🔍                                           |                                            |                                                    |                  |                     |          |          |            |            |
| Quick Request<br>Manage Customers<br>Create an Invoice | My Payment Rec<br>Dashboard / My Payment I |                                                    |                  |                     |          |          |            |            |
| Invoices<br>Payment Requests                           | 1                                          | 2                                                  | 3                | 4                   | 5        | 6        | search     | ٩          |
| 🕥 Money Out 🛛 🐣                                        | Reference ÷                                | From                                               | Payment Type =   | Date Requested 👻    | Status 👳 | To Pay 💠 |            |            |
| Manage Recipients                                      | PSK-PQTPPCDV                               | Carlie Niehaus<br>info@digiway.co.za               | PAYMENT_REQUEST  | 2021-10-04 16:55:42 | PENDING  | USD 1.00 | <b>7</b> a |            |
|                                                        |                                            |                                                    |                  |                     |          |          |            |            |

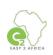

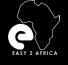

## **Transaction History**

Transaction History

#### Select the Transaction History tab in the Dashboard Menu.

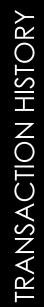

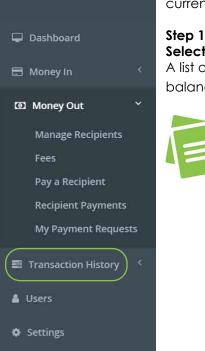

Transaction History is to view detail about your wallet's and the different currencies' history of transactions.

Select the currency of choice to view the wallet's Transactions History. A list of the transactions date, time, description, amount, and account balance will be displayed.

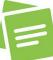

Please note: To switch between currency wallets in Transaction History select between the different currencies in the Dashboard Menu.

|                       | 📃 Desk Top              |                                                                      |             |        | 🕪 Log o | ut Contact Us |
|-----------------------|-------------------------|----------------------------------------------------------------------|-------------|--------|---------|---------------|
| 🖵 Dashboard           | Exchange Rates          | USD to ZAR: 15.146315. USD to EUR: 0.865101<br>EUR to ZAR: 17.508640 | Balances    | show 💽 |         |               |
| 🖻 Money In 🛛 🔇        |                         |                                                                      |             |        |         |               |
| 129 Money Out · ·     | Transaction Hist        | cory                                                                 |             |        |         |               |
| Transaction History ~ | Dashboard / Transaction | History                                                              |             |        |         |               |
| USD 688.73<br>Step 1  |                         |                                                                      |             |        |         |               |
| EUR 812.54            | Filters                 |                                                                      |             |        |         | 0             |
| 🛓 Users               | Date                    |                                                                      | Description |        | Amount  | Balance       |
| Settings              | 2021-09-14 08:21:58     | Payment made to Aust Test 18 Aug (ref: rr)                           |             |        | - 10.00 | 703.73        |
|                       | 2021-09-14 08:21:58     | BoA Transfer fee (ref:rr)                                            |             |        | - 45.00 | 713.73        |
|                       | 2021-09-14 08:21:58     | Commission (ref:rr)                                                  |             |        | - 0.02  | 758.73        |
|                       | 2021-09-14 08:21:58     | Commission (ref:rr)                                                  |             |        | - 0.02  | 758.74        |
|                       | 2021-09-14 08:21:58     | BoA Transfer fee (ref:rr)                                            |             |        | - 45.00 | 758.76        |
|                       | 2021-09-14 08:21:58     | Commission charged for transaction with ref:                         |             |        | - 0.18  | 803.76        |

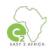

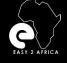

## Users

Select the Users tab in the Dashboard Menu.

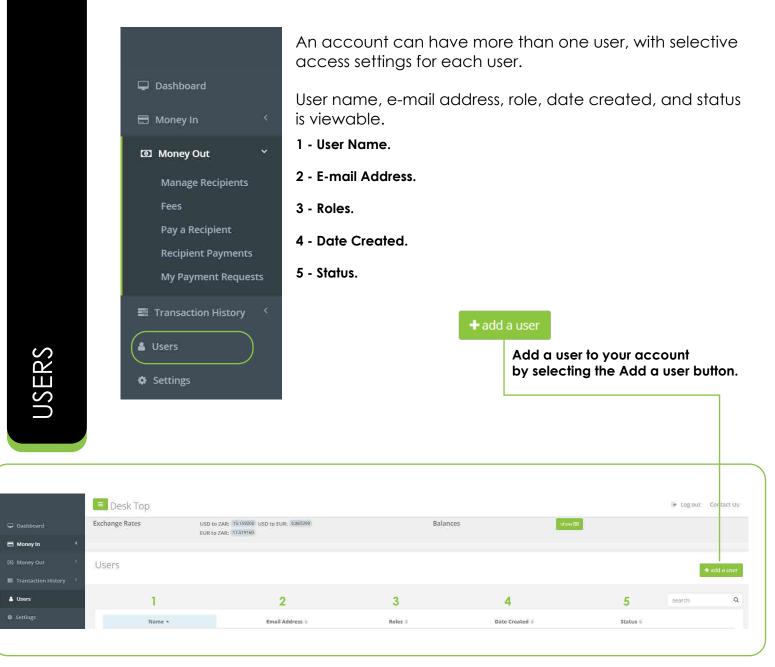

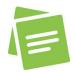

Please note: Users are only available on the admin site and not available on the mobile application.

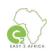

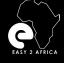

**Commission of 1.75%** will be deducted from mid-rate Payment Out (South African)

### No other charges, except when to foreign countries.

Pay Out USA

Same-day \$ 75 Next day \$ 50 3 Day option \$ 30

### **Pay Out Foreign Countries**

\$45 €30

Payments must be requested **before 15h00**. Late requests will be processed the following morning.

#### Remember:

Your funds stay connected to the exchange rate,

which means you can do transactions at a time that will be to your advantage.

Cheques can also be deposited through an online cell phone app. All you need to do is to ensure that the cheque is made out to INTER AFRICA LLC, bring the cheque to us, or even send it via Whats App (front and back of the cheque). The cheque will be banked and available in your Wallet within 7 days.

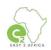